1) Aufrufen der Webseite:<http://brg-steyr.eduhi.at/> *Stundenplan* auswählen

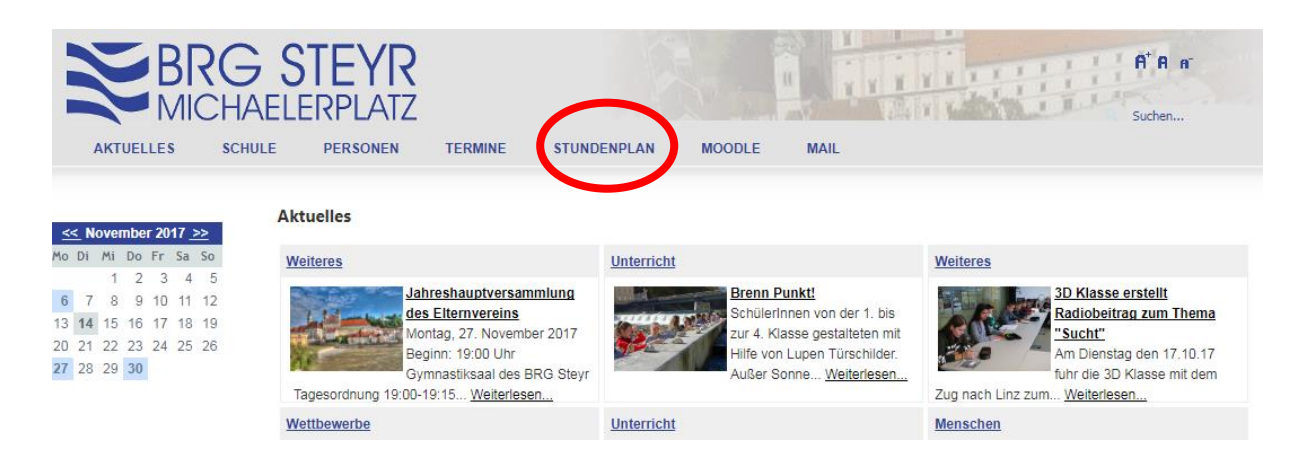

2) *Noch keinen Zugang? – Registrieren* auswählen

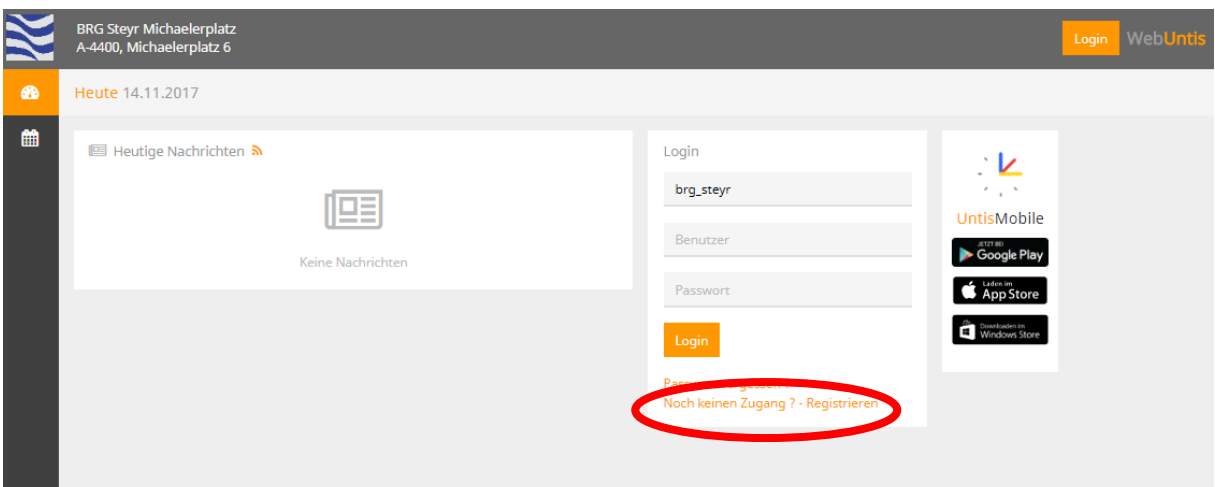

3) Die von Ihnen bekannt gegebene E-Mail-Adresse eingeben *> Senden*

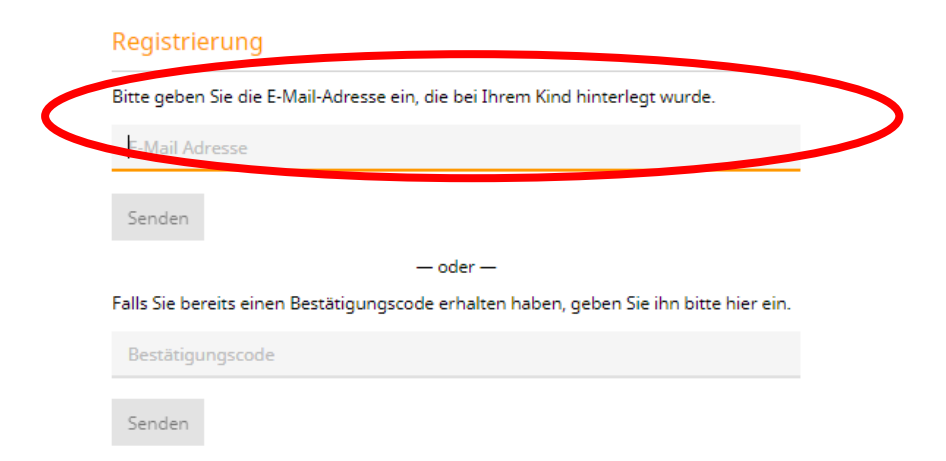

4) Es wird an Ihre E-Mail-Adresse ein Berechtigungscode geschickt, der in das entsprechende Feld eingegeben werden muss *> Senden*

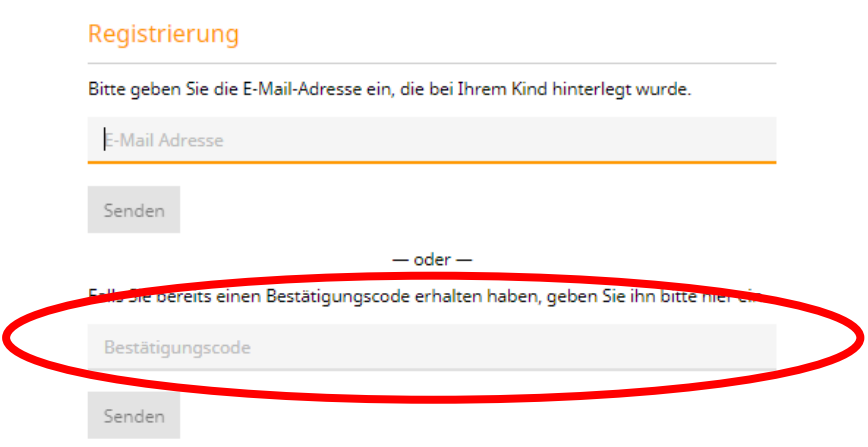

5) Nach der Anmeldung muss ein neues Passwort eingestellt werden. Damit ist der Benutzer (E-Mail-Adresse) mit einem persönlichen Passwort angelegt.

### **Passwort vergessen?**

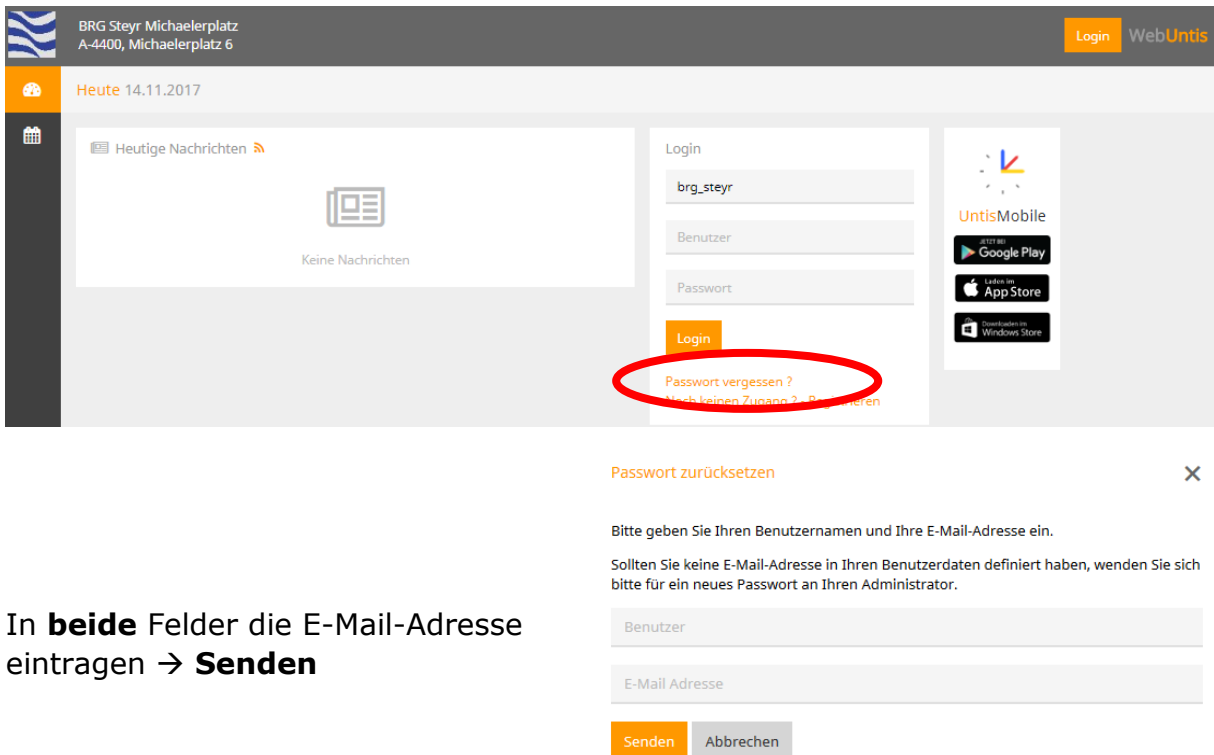

# **Individuelle Informationen**

### 1) Menü

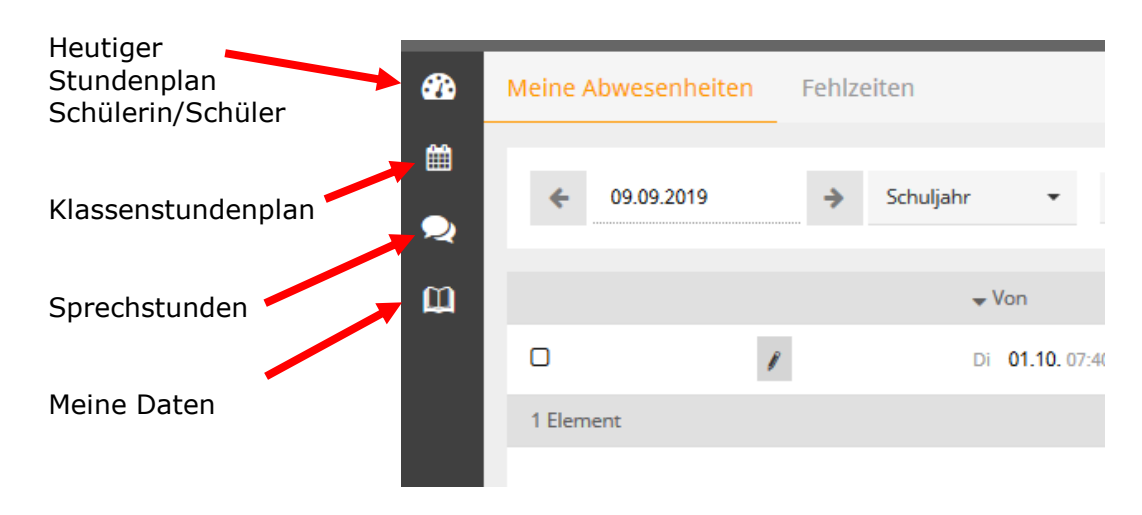

#### 2) Meine Daten

#### **Abwesenheiten:**

In diesem Bereich befindet sich die Übersicht über die Abwesenheitszeiten im Schuljahr.

Status **?** bedeutet, dass diese Fehlzeiten noch nicht entschuldigt sind. Ein vorgefertigtes Entschuldigungsformular kann gedruckt werden: (1) Kontrollkästchen auswählen (2) Auswahl pro Stunde/pro Tag (3) Entschuldigungsgrund einfügen.

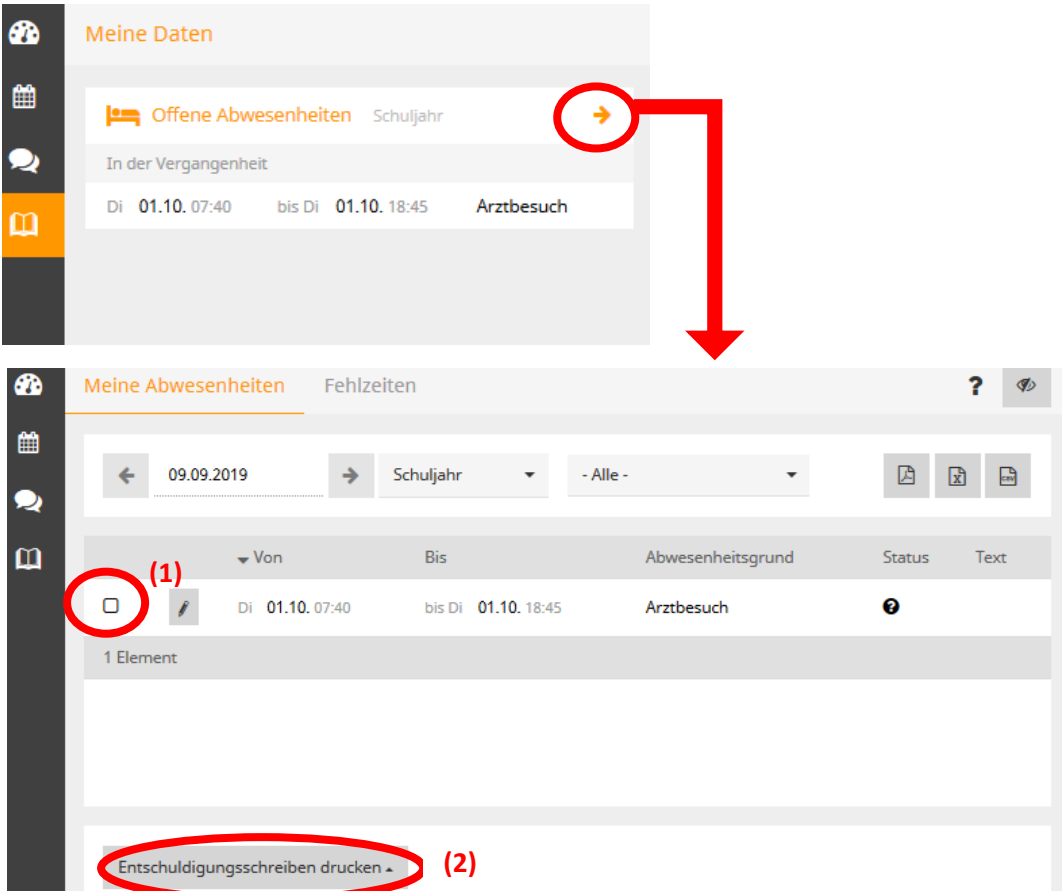

### **Prüfungen:**

In diesem Bereich befindet sich die Übersicht über die Prüfungen (Schularbeiten, Tests) im Schuljahr.

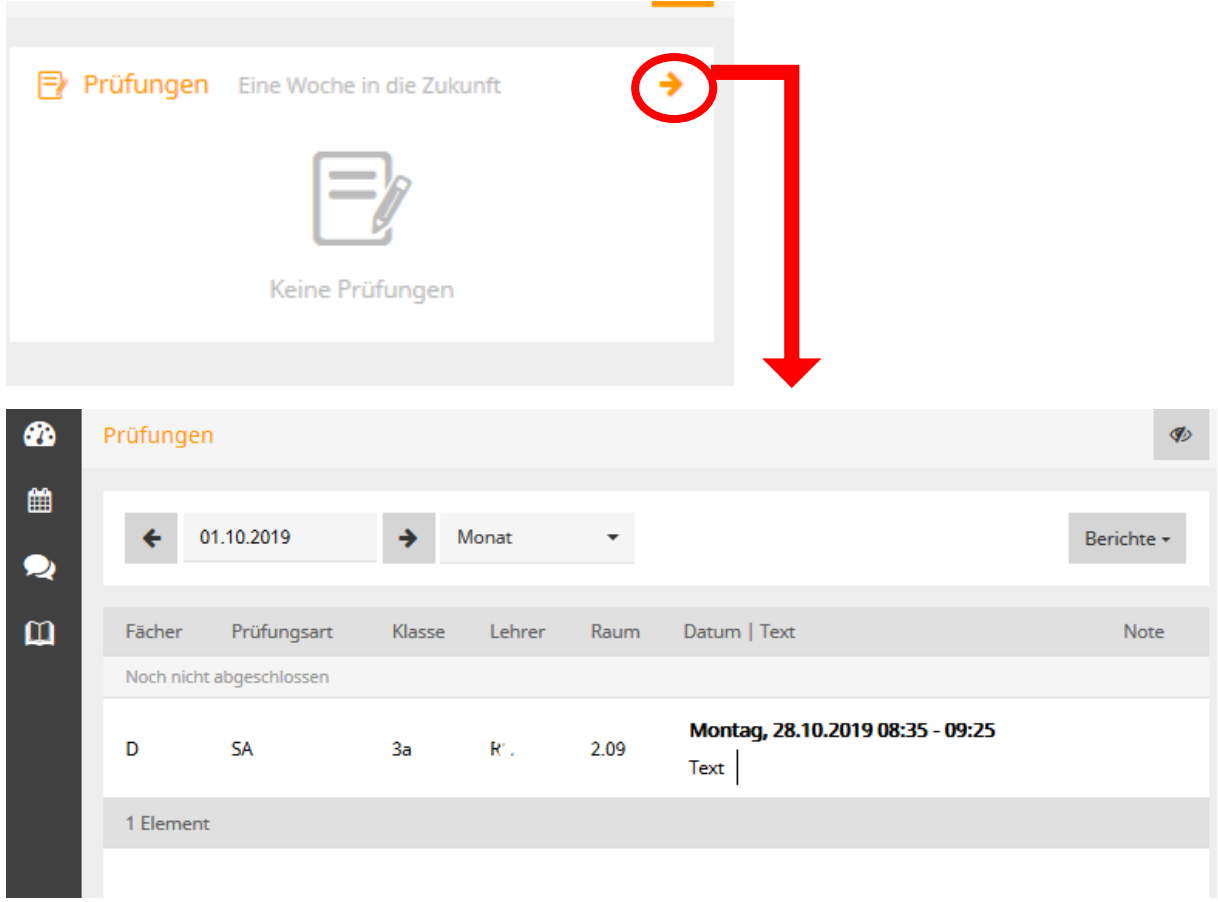

# **Terminbuchung für den Sprechtag**

Das Anmeldesystem für den Sprechtag ist von 22. November (6.00 Uhr) bis 28. November (16.00 Uhr) freigegeben.

1) Anmelden am System mit Benutzername und Passwort. Im Startbereich (Heute) ist der Link für den aktuellen Sprechtag *> auswählen*

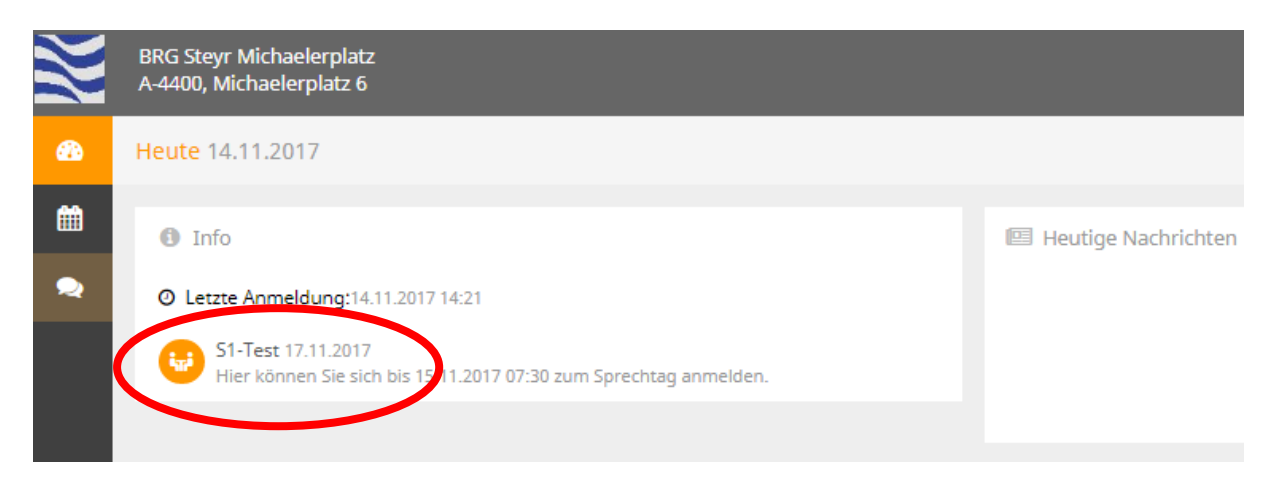

- 2) Anmeldeseite:
	- (1)zwischen *Alle Lehrer* und *Relevante Lehrer* (Fachlehrer des Kindes/der Kinder) wählen
	- (2)gewünschte Sprechzeiten auswählen

Die Kürzel sind mit dem vollständigen Namen der Lehrkraft hinterlegt.

(3)Fertig

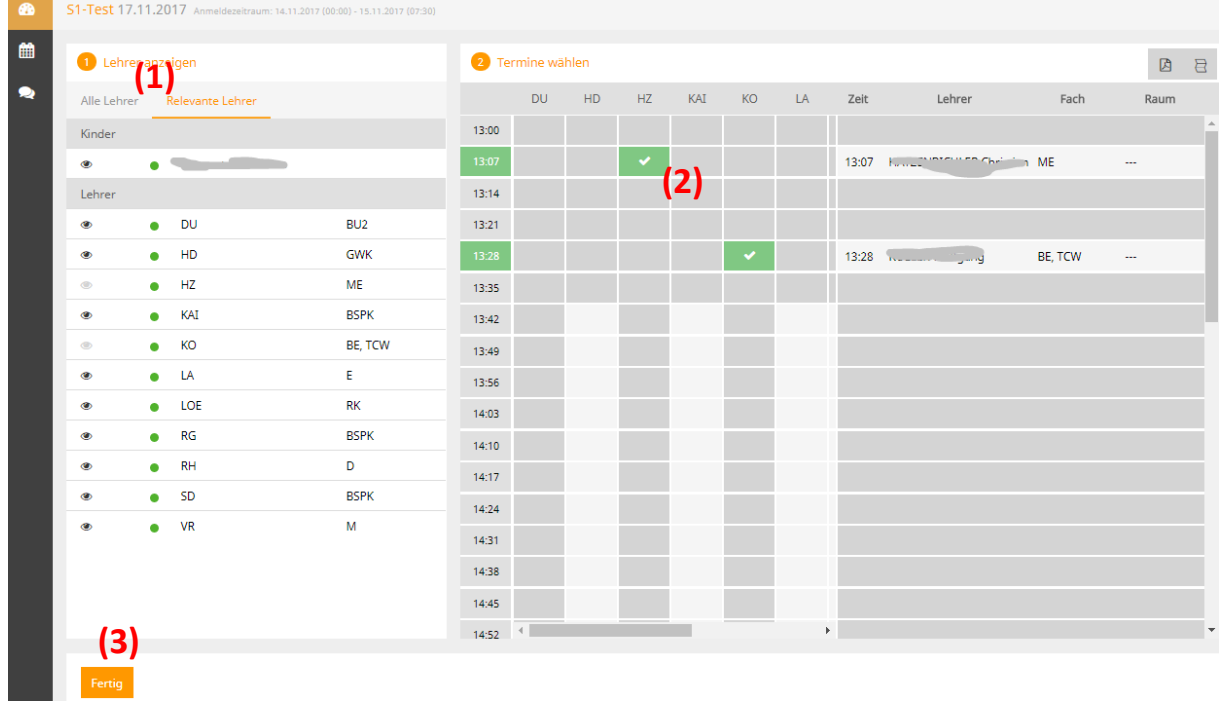

Falls Sie Termine am Sprechtag nicht wahrnehmen können, bitten wir die gewünschten Sprechtermine wieder zu entfernen, damit diese für andere Eltern wieder frei verfügbar werden.

3) Mit dem markierten Link kann man die Terminliste herunterladen. Wichtig: Die Terminliste bitte erst kurz vor dem Sprechtag drucken, da noch kurzfristige Änderungen (Raumplan, Terminänderungen,…) auftreten können.

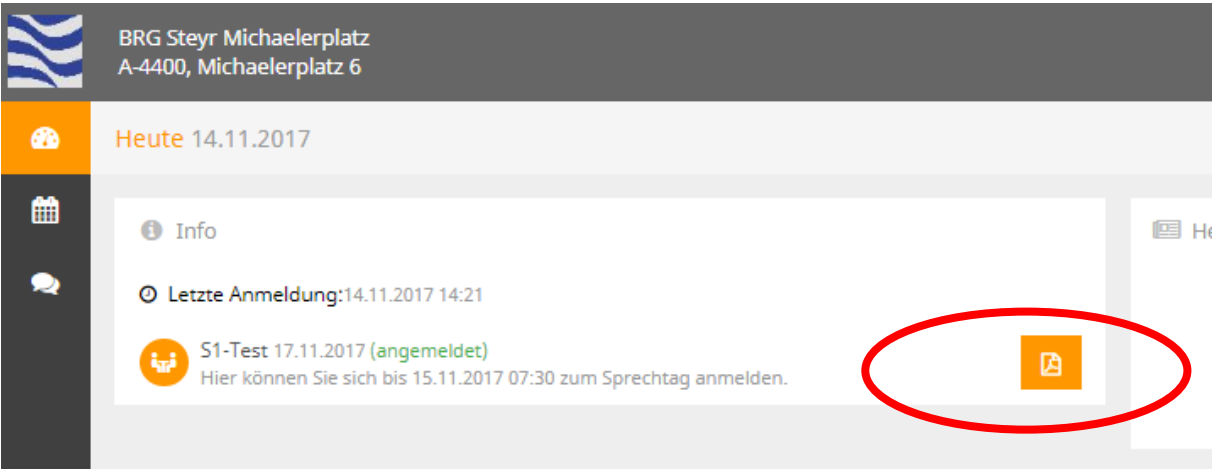